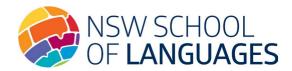

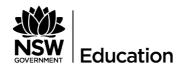

## Filling the NSW School of Languages digital form

## You do not need to print the form.

- Download the document and save it to your computer. **Do not fill using the browser as on a mobile device** as the information may be lost.
- Open the form using the free Adobe Reader.
  If not already installed on your computer, the free download is available here:
  https://get.adobe.com/reader/
- The student should complete Section 1 and digitally sign.
  Refer to the <u>Digital signature quick start guide</u> for instructions on how to set up digital signatures.
- The student's parent should complete Section 2 and digitally sign.
- The student's parent emails the form to the home school email address.
- The home school ensures the information is complete, saves a copy for their records and emails the completed document to enrolments.nswsol@det.nsw.edu.au

**Please note** changes to the eligibility section are not permitted once the application is received.